# Project in Scratch Studio https://scratch.mit.edu/projects/88354162/

Camille McCue, PhD 2017

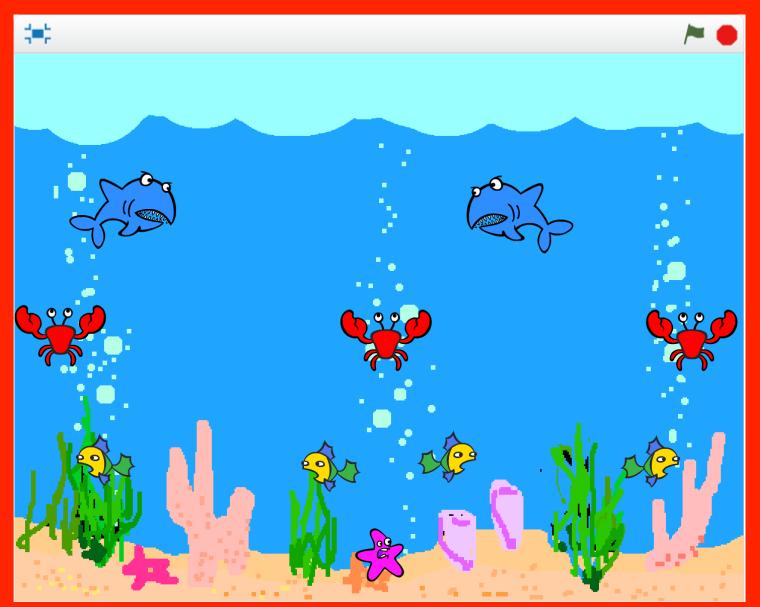

Navigate a scared starfish through an ocean of perilous predators.

Camille McCue, PhD 2017

#### Code It

Add an ocean background, painting a target color at the top. Add a Lives variable (to the background) for the starfish, set to zero at game start. In a forever loop, add a bubbles sound; in a separate forever loop, add an if-then conditional to check whether **Lives = 0**; if it does, end the game. Add a starfish sprite and write scripts to control its motion with the up, right, down, and left arrow keys. Add lanes of predators that swim side-to-side, bouncing off the edges; add an if-then conditional to each predator to determine if it touches the starfish (the two have coordinate convergence). - if it does, broadcast a goteaten message. If the starfish receives goteaten, decrement Lives and reset the starfish position to game start. Add an if-then touching color conditional to the starfish - if it touches the target color, the player wins.

**Play It** Start the action by clicking the green flag.

## Stage – Sounds

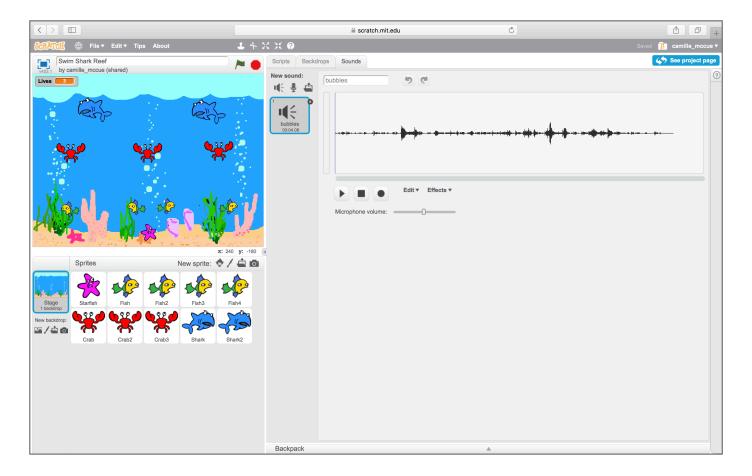

## Stage – Backdrop

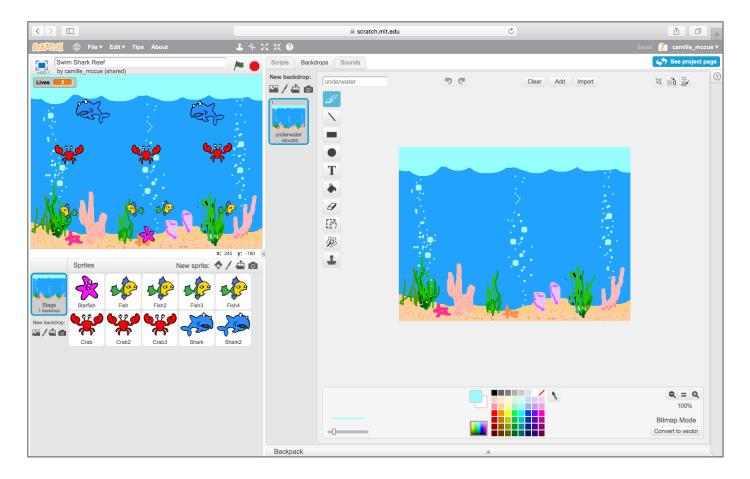

## Stage–Variable

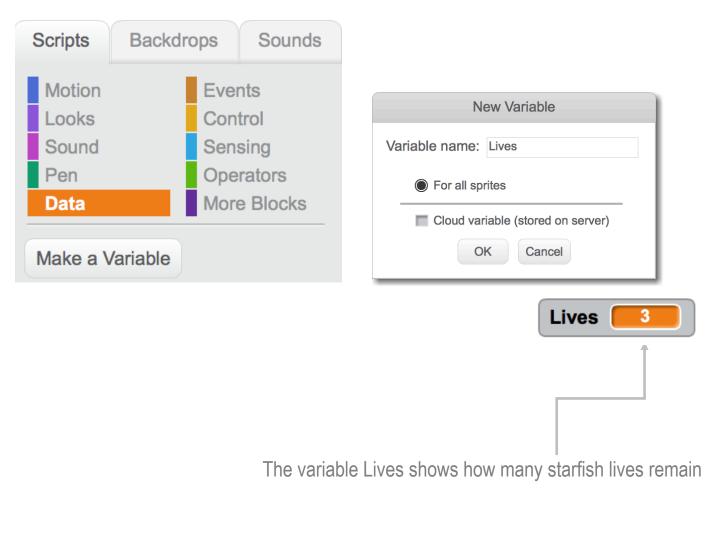

## Stage – Scripts

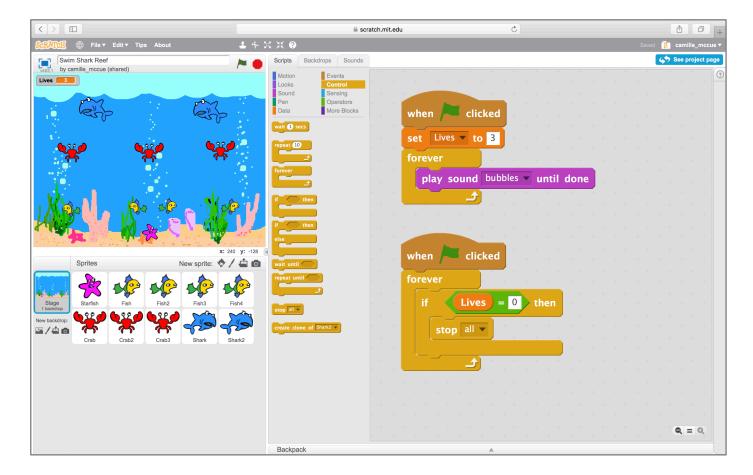

Camille McCue, PhD 2017

### Starfish – Sounds

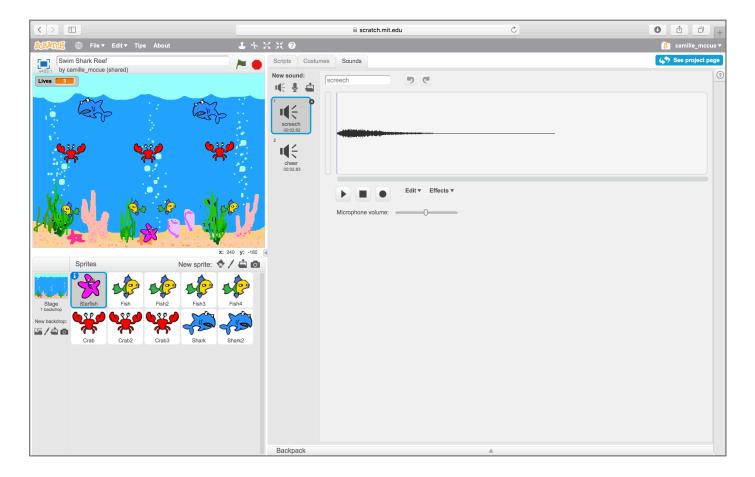

## Starfish – Costumes

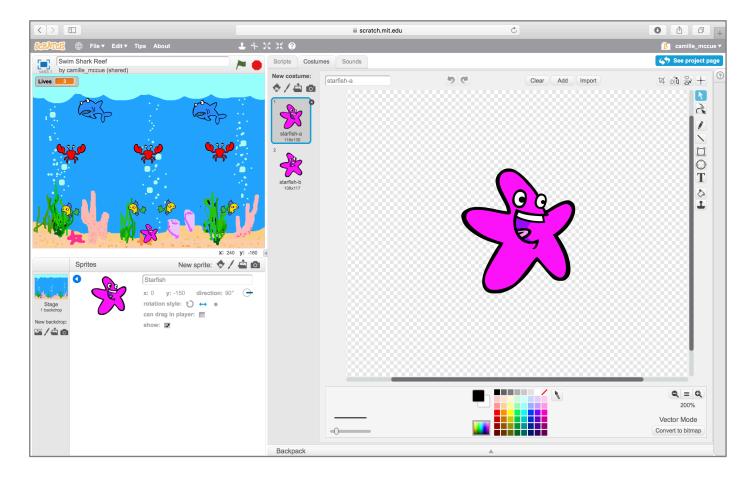

## Starfish – Scripts

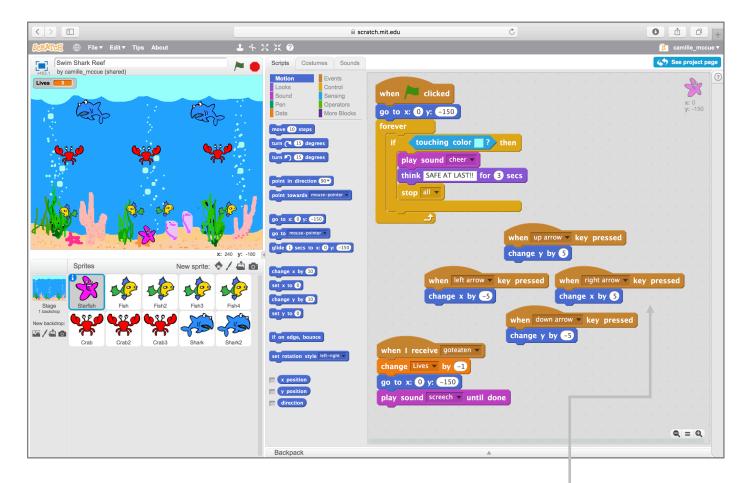

Adding a **next costume** command into the motion commands animates the starfish

#### Fish – Costumes

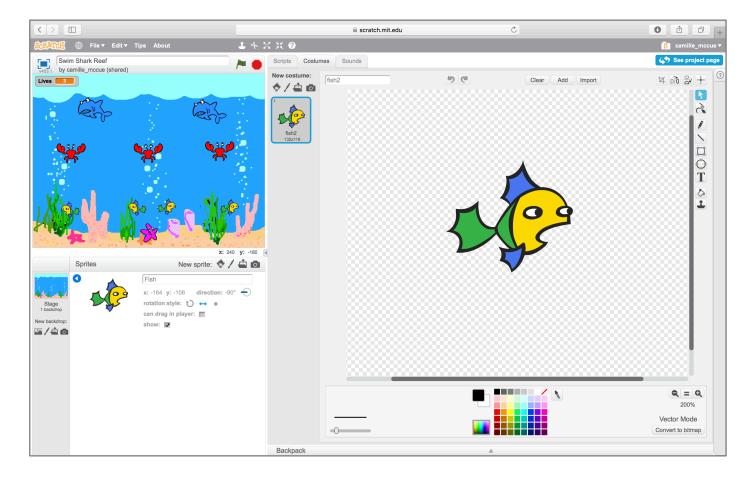

Camille McCue, PhD 2017

#### Fish – Scripts

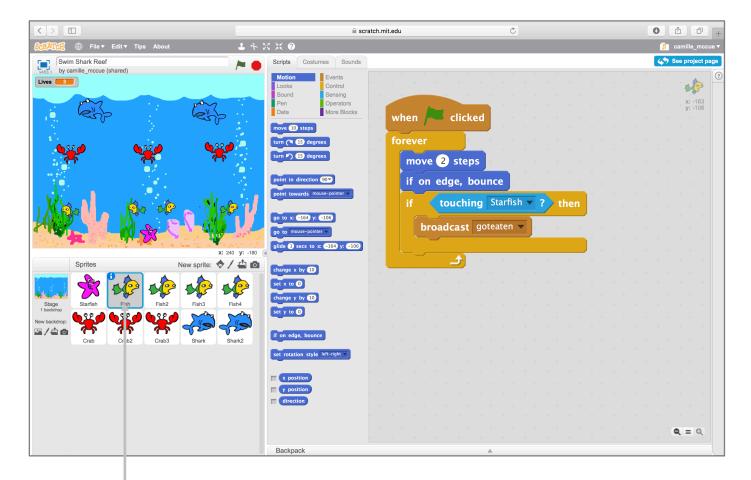

After completing the first fish, duplicate it to make additional fish to serve as predators

Camille McCue, PhD 2017

#### Crab – Costumes

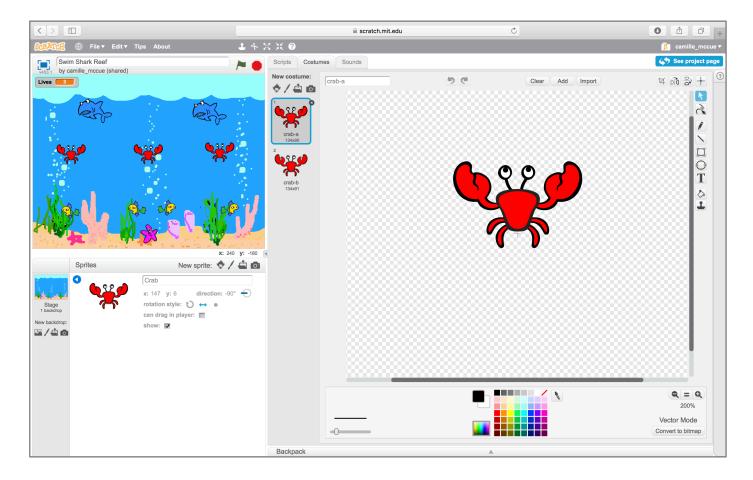

## Crab – Scripts

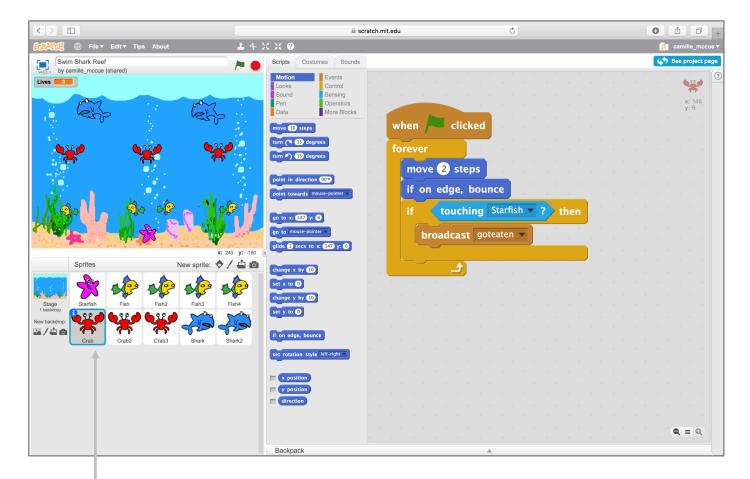

After completing the first crab, duplicate it to make additional crabs to serve as predators

## Shark – Costumes

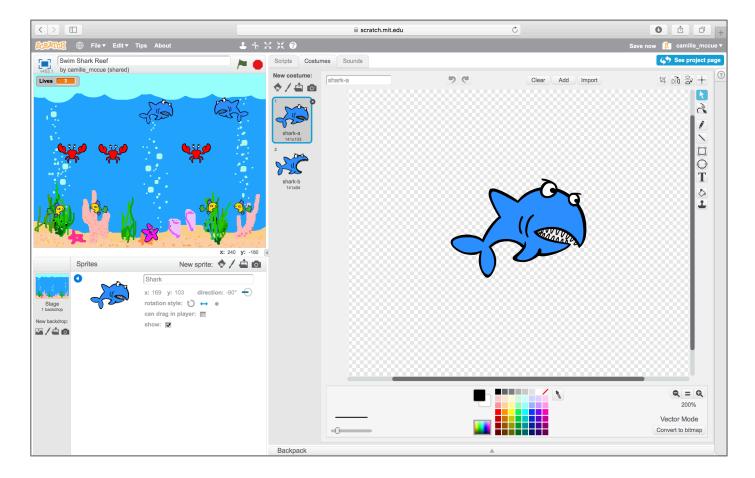

## Shark – Scripts

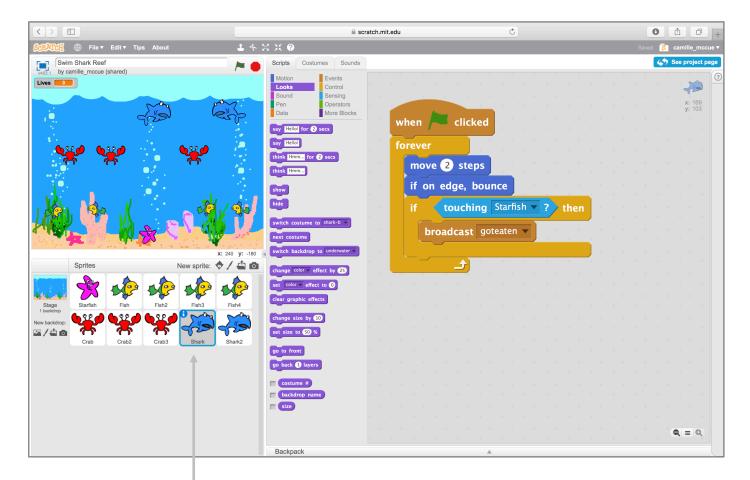

After completing the first shark, duplicate it to make additional sharks to serve as predators

#### Extensions

Animate predators by including **next costume** commands in their motion – it's challenging to get the animated motion just right!

Instead of having predators bounce off screen left and screen right, create continuous predator motion: when the predator reaches the edge of the screen, hide it; then reposition it on the opposite edge of the screen, and finally show the predator.

You can create also a Game Over screen or levels by adding additional backgrounds and predators, and then hiding or showing these following the completion of a level (or the loss of all starfish lives!)